# インフォメーション

暑さが厳しいですね。お体には気をつけてください。 98.08.06 発行 Vol.15

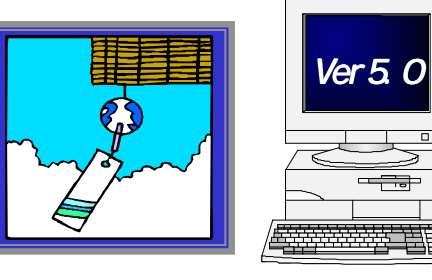

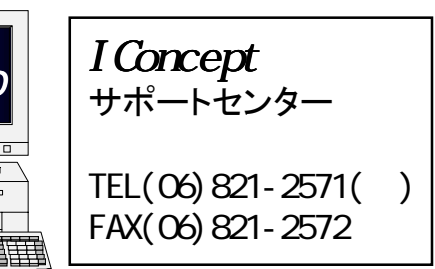

# Windows98での動作確認OK

 最新OSのWindows98がいよいよ登場しましたね。これまでにも お問い合わせをいただきましたが、Windows98での動作について は、棚POWER、MDPOWERともに問題ありません。

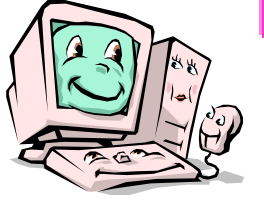

# バージョンアップでこんなに便利になります!

棚POWER95Ver5.0のインストールは済んでいますか? まだのようでしたらぜひお早めに。こんな便利な機能が使えるようになります。

## ●モデルの作成中や編集中は、自動保存させましょう

商品リストにある<設定>タブを開いてください。フェイシングオプションボタンをクリックすると、 この機能の設定ができます。自動保存機能を働かせる間隔も最高10分まで選択できます。

### チェックボックスをONにしてください

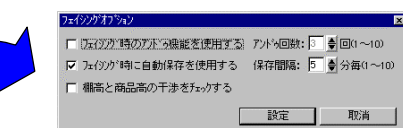

フェイシング作業中の万が一の場合に備えて、この機能を有効にしてお使いいただくことを推奨します。

 マシンが強制終了してしまったときでも、<モデル設定・外部>でWorkフォルダから自動保存モデルを読み込めば、簡単に復活させることができますよ!

### ●JANテーブル作成機能はとても便利

JANコードを指定して、「モデルに陳列してある商品の支店展開をしたい」「マスター整理でこの商品 だけ削除してしまいたい」「この商品は必ず陳列したいから、忘れないように仮置ウィンドウに並べてお きたい」など、いろいろな作業をしたいことがよくありますよね。ユーティリティーの各機能で、出力形 式を「JANテーブル」にして実行すれば、面倒だったJANコード゙のCSVファイル作成も一発OK! あとはエクスポート時や仮置ウィンドウで、CSVファイルを指定するだけです。

### ●フェイシング中でも商品情報の登録や修正がOK

「フェイシング中に商品情報マスターの修正が必要になった…」「フェイシング中に商品情報が未登録 であることに気づいた …」そんなときでも、もうフェイシングをいったん終了する必要はありません。 フェイシング中に機能ツールからく商品詳細>を選択してください。修正したい商品を選べば商品詳細 ウィンドウが表示されますから、その右上にある<商品情報>ボタンからダイレクトにメンテナンスで きます。もちろん新規登録もOK。こんなことができるのは棚POWERだけです! ※注意:アンドゥ機能はリセットされます。サイズ変更すると棚から商品がこぼれる場合があります。

### ●印刷・プレビューからクリップボードコピー

棚POWERには豊富な帳票メニューが備わっていますが、独自の企画書や提案書などを作成されるこ とも少なくないですよね。帳票作成で、<プレビュー>の<クリップボード>ボタンを押せば、棚割図 をはじめとする帳票をほかのアプリケーションに貼り付けることができます。Ver5.0からは、これらの 貼り付けたオブジェクトを「文字の部分」や「イメージの部分」といった各パーツに分解できるメタフ ァイル形式に対応しましたので、貼り付け後のオブジェクトの加工などが自在、また貼り付けた画像も きれいで拡大縮小しても崩れません。オリジナル帳票の作成にも威力を発揮できる棚POWERです。 ※注意:「ペイント」に貼り付けるとキャンバスのサイズにより拡大縮小されます。画像編集ソフトによっては一旦ファイルに保存しないと、クリップボード経由では貼り付けできない場合があります。

# ☆☆☆サポートセンターからのお願い☆☆☆

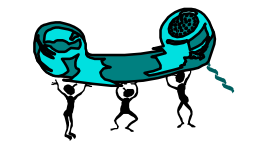

お願い

インストール時、注意してください バージョンアップされる時は、必ず作業中のアプリケーションなどをすべて終了させてから行なっ

 てください。また常駐しているアプリケーションなどもすべて終了させてください。作業が正しく 実行されません。棚POWERに限らず、アプリケーションを新規にインストールする場合の鉄則 です。ウィルスチェックのソフトなどはつい見落としがちです。朝一番パソコンの電源を入れた時同時に起ち上がるソフトがあるかどうかなど、あらかじめ確認してみてください。

### 問い合わせ時は、事前にこれを調べておいてください

 みなさまからサポートセンターへお問い合わせいただく内容は様々です。また、みなさまがお使いのパソコンの環境も様々です。

 「問い合わせをいただいた時に、なるべく早く、的確にお答えしたい」これがサポートセンターの 願いです。以下のようなことをお聞きしますので、あらかじめ確認をしてPCの前からお電話くだ さい。

◆何が発生しましたか?

- トラブルなら:どこで何が発生?何をしたい?、現在の画面は?、メッセージとその表示タイミングは? 操作質問なら:何をしたいのか? 要望事項なら:その理由?
- ◆棚POWER、MDPOWERのバージョンは?
- ◆Windowsのバージョンは?
- Win95、Win3.1、NT Server、NT Workstation?
- ◆ハードディスクの空容量は?
- ◆スキャンディスクを行ったか?
- ◆ウィルスチェックプログラムはインストールされているか?
- ◆マシンの機種名は?
- ◆画面の詳細設定内容は?
- 解像度、色数、フォント、壁紙、スクリーンセーバーなどの設定は?
- ◆棚POWERの環境設定の内容
- 解像度、色数、フォルダの接続環境は?
- ◆スタンドアロン?ネットワーク?
- ◆デスクトップ?ノート?
- ◆他のアプリケーションは起動しているか?
- ◆常駐プログラムで特別なソフトがないか?
- 例えば、驚速、超速、携速、ノートンユーティリティーなどを使用しているか?

### *●*「書き込みできません…」へも対処

これまで一部のユーザー様で、「帳票出力直後にモデルが参照できない…」などの現象が発生し、 サポートセンターへの問い合わせにより対処させていただいておりました問題については、Ver5.0 へのバージョンアップによって発生しなくなります。バージョンアップ作業はぜひ早めに行なって ください。もしも、Ver5.0で同様の現象が発生した場合は、プリンタドライバが最新のものである かどうかなど確認してください。お使いの機種のメーカーに問い合わせれば確認・入手ができます。 パソコン雑誌にもよく掲載されています。

### MD-ing講座 ⑨ ● 米国の商取引用語● へ – – – – – 棚POWER導入数【515社 1628セット】

今回と次回、2回にわたり、米国の商取引用語について解説いたします。

\*アローワンス(Allowance)

小売業の販売活動に対してメーカーから支払われる販売促進協賛金。アローワンスは、請求金額から支払われる。

\*スロッティング・アローワンス(Slotting Allowance)

 新商品を小売業が定番化するのにかかるコスト(倉庫スペース・マスターファイルへの登録・シェルフラベル打ちだし・既 存商品のカット費用 etc)を、そのメーカーに負担させるというもの。数百ドル~5万ドル。

- \*ペイ・ツー・ステイ・フィー(Pay To Stay Fee) 商品導入から3ヶ月経過後に、その陳列スペースに引き続き止まるための支払い。
- \*フェイシング・アローワンス(Facinng Allowance) 有利な陳列スペースを獲得するために支払われる販売促進協賛金。
- \*フェイリャー・フィー(Failure Fee)

 新商品の扱いを決定してから、一定期間(90日)売れ行きを見て、その間メーカーの約束した売上げレベルに 達しない場合、その商品をカットし、さらにメーカーに対して一アイテム当たり数干ドルの失敗料を取るという もの。

### \*リベート(Rebate)

 個々の商品価格体系とは別に、一定期間の取引高(金額・数量)などを基準に支払われる仕入割戻金。 リベートは、請求後に別途支払われる。

### \*ダイバーティング(Diverting)

 メーカーは市場(州)によって異なる条件を買手に提示している。そこを突いて巨大化した流通業は自社のコン ピュータ・ネットワークによって各ディビジョンに提示された条件を比較し、一つのディビジョンから他のディ ビジョンへの輸送コストを十分カバーできるほど、二つのディビジョンに対する値引き幅が違う場合には、より 有利な条件の出ているディビジョンで商品を仕入れ、これを他の値引き幅の小さいディビジョンへ"横流し"することによって、多くの商品について最低価格の仕入れが実現できるというもの。

### \*ステイ・イン・フィー(Stay In Fee)

 現在顧客が付いていて売れているアイテムを続けて扱ってもらうためのフィー。いわば商品継続扱い料。 理由は、他企業のアイテムがウエイティングしていて、もっと対価を払ってもいいと提案している。

\*ディール(Deal)

 年に何回か、メーカーが要求する量を一定期間販促してもらうために、値段を下げて(通常1ケース当たりのリ ベートを大きくする)商品を供給する取り引き。

\*ケース・レート・ディール(Case Rate Deal)

 メーカーからの卸価格は通常、仕入れ量が多くなると1ケース当たりのリベートが多くなる形で安くなる。 このような取り引きをいう。

\*ハイ・ロー・オペレーション(High-Low Operation)

 ディールが提供されている期間は低価格(ロー)で商品を売り、その期間が終わると通常の高価格(ハイ)に価格を戻す価格政策。

\*クイック・レスポンス(Quick Response) 紡織メーカーである"ミリケン・テキスタイル社"のロジャーミリケン会長が1980年代の半ばに提唱した 考え方。その背景にはNIES諸国からの輸入品急増に危機感を抱いた米繊維産業界の競争優位性確立にあっ た、と言われている。QRとは、①適正な商品を、②適正な場所に、③適時に、④適正な価格で、供給するた めのビジネス戦略とテクノロジーの結合と定義されている。つまり、①消費者の実際の買物行動の分析から、 消費者ニーズを発見し、②その消費者ニーズを小売業だけでなく、メーカーも迅速に知り、③その消費者ニー ズに合った商品をスピーディーに生産し、供給しようとする仕組み。QR体制確立の条件は、①メーカーと小 売業のパートナーシップの確立。(POSデータの公開など)②新しいテクノロジーの導入。(EDIなど)

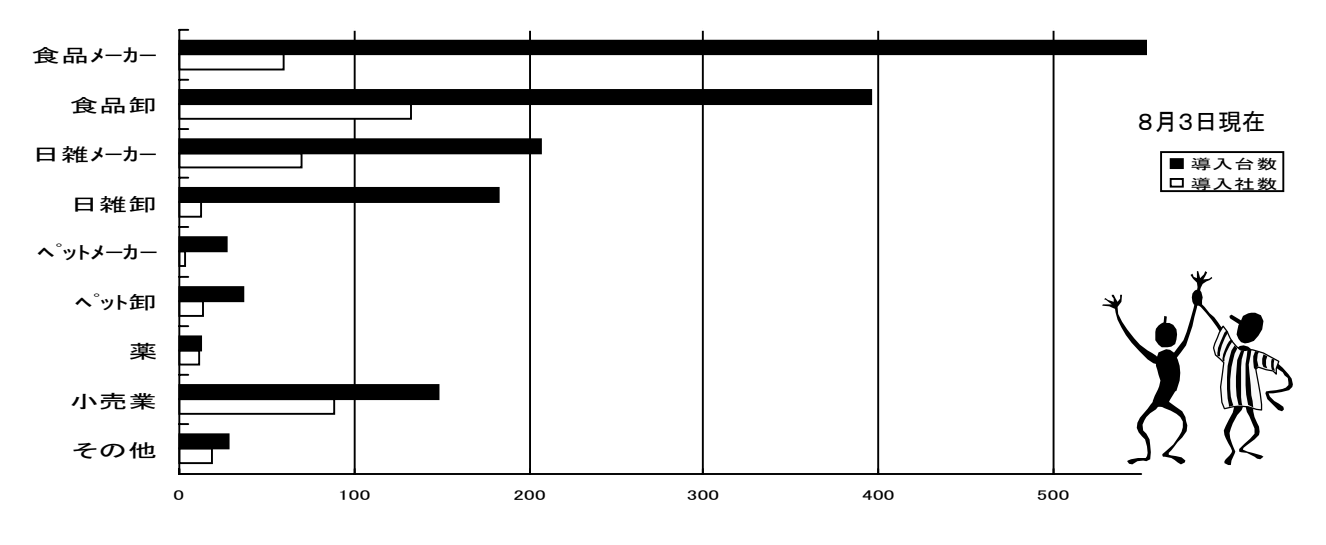

### 短縮UPCコード商品のバーコード出力対応について

棚POWERは、輸入商品などUPCコードを持つ商品情報も登録できますが、短縮UPCコードの商 品では帳票に正しいバーコードが出せません。この対応プログラムを8月21日にご提供する予定です。 必要な方は、サポートセンターまでお問い合せ下さい。

# 棚POWER95入門マニュアル

もっと分かりやすいマニュアルが欲しい。必要な内容のみが載っているマニュアルがあれば… これまで、みなさまからは機能要望以外にマニュアルに関してもこんなご要望をいただいていました。 現在、棚POWER95版入門マニュアル(仮称)を作成中です。近いうちにお届けできるよう準備中ですので、もうしばらくお待ちください。

# 第3回棚POWERユーザーフォーラム

棚POWERユーザーへの大きなサポートメニューのひとつである、 恒例のユーザーフォーラム。異業種間での情報交流の場として、い よいよ今年は3回目となります。現在のところ、以下のような予定となっていますが、詳細は決定次第ご連絡させていただきます。 みなさまとお会いできることを楽しみにいたしております。

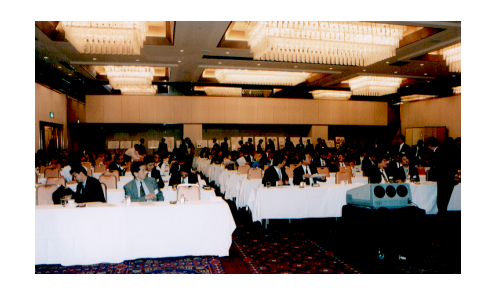

第2回ユーザーフォーラム風景

### 日 時:10月中旬頃

場 所:大阪市

# ホームページ開設しました

IConcept のホームページはもうご覧になっていただきましたか。 これから内容をどんどん充実させていく予定ですのでご期待ください。 棚POWERやMDPOWERのアップグレードも、ホームページから のダウンロードによって行なえるようになる予定です。

### http://www.iconcept.co.jp

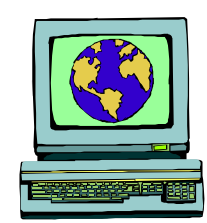